## strange characters in the SSH logs recordings

63 admin June 28, 2024 [Common Errors & Troubleshooting](https://www.ezeelogin.com/kb/category/common-errors-troubleshooting/4/), [Features & Functionalities](https://www.ezeelogin.com/kb/category/features-functionalities/6/) 5781

## Invisible control characters in the SSH logs recorded

**Synopsis:** This article describes how the SSH session recording logs every key press of the Ezeelogin gateway users which appear as strange characters in the logs and explains the different modes in SSH session logging.

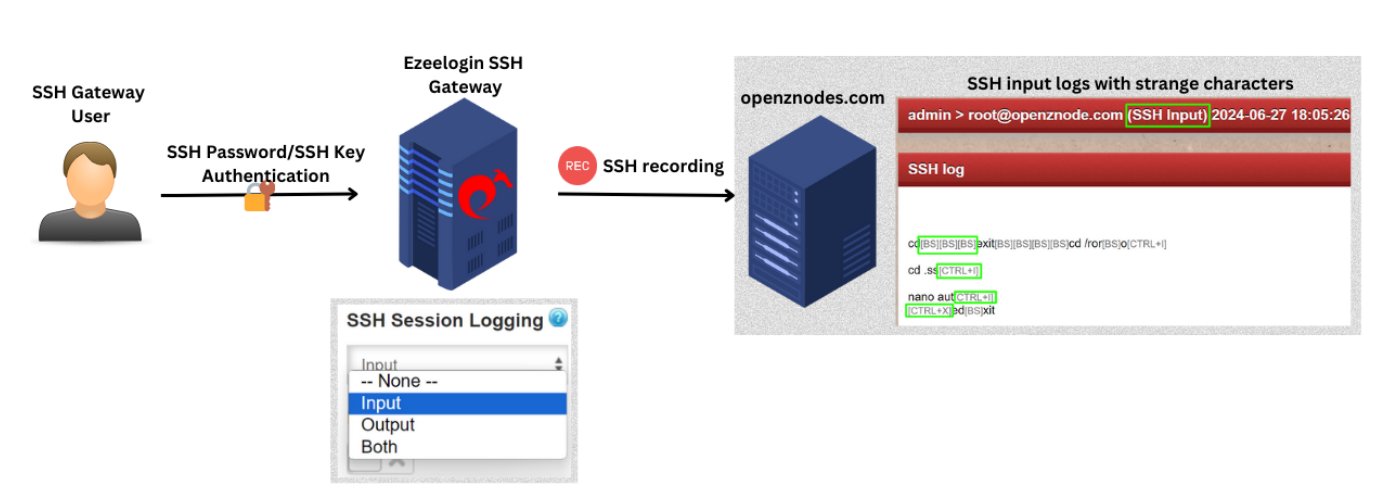

The ssh session recording feature logs every single key press hence non-printable key-strokes such as the backspace key, CTRL keys, Function keys etc shows up as these strange characters.

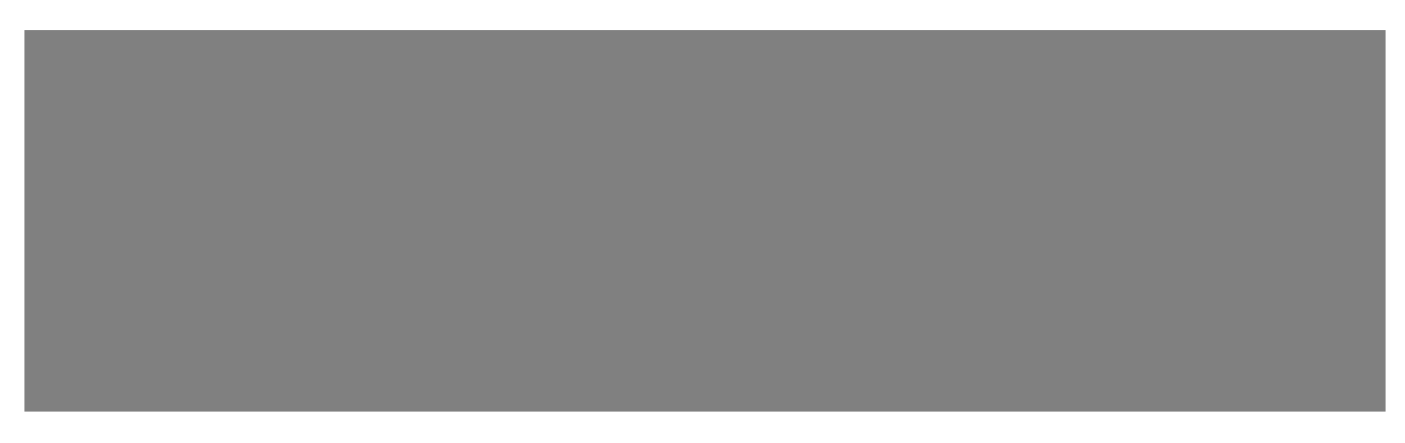

When the ssh session recording mode is in the '**Input**' mode, it records the **STDIN** file descriptor ( Keyboard input ), which includes **invisible control characters** in it. When the ssh session recording is in the '**Output**' mode it would record the **STDOUT** file descriptor( Screen Output) and will not have the invisible control characters in it . The ssh session recording mode "**Both**" would record both the STDIN and STDOUT. Switch the [ssh session recording](https://www.ezeelogin.com/kb/article/record-ssh-sessions-208.html) mode to **Settings**->**General**->**Security**->**SSH Session logging**.

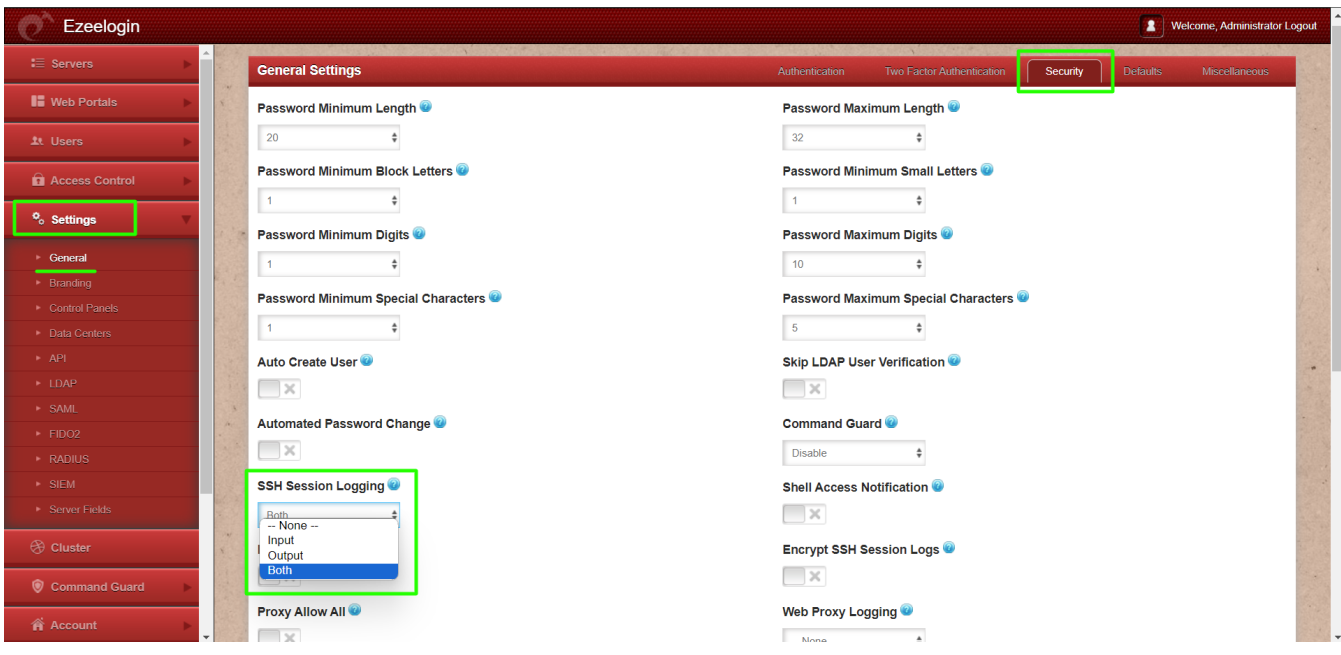

 On the Ezeelogin gateway server, the [ssh sessions logs](https://www.ezeelogin.com/kb/article/how-do-i-access-the-ssh-logs-history-that-was-recorded-for-the-ssh-user-78.html) are stored in the directory **/var/log/ezlogin**. The '**Input**' session recorded are stored in the directory '**/var/log/ezlogin/input**' and the '**Output**' SSH sessions recorded are stored in the directory '**/var/log/ezlogin/output**'. For pipelining the logs to SIEM softwares, we would recommend using the '**Output**' ssh logs stored in the directory '**/var/log/ezlogin/output**'.

Note: The database only stores the metadata of the files that store the ssh logs recorded. The below example shows the ssh session logs stored in the database.

## **Related Articles**

[Record ssh sessions](https://www.ezeelogin.com/kb/article/record-ssh-sessions-208.html)

[View SSH logs of all users](https://www.ezeelogin.com/kb/article/view-ssh-logs-of-all-users-523.html)

[How to decrypt the encrypted SSH logs in Ezeelogin?](https://www.ezeelogin.com/kb/article/how-to-decrypt-the-encrypted-ssh-logs-in-ezeelogin-429.html)

[SSH session logs recorded are blank or unable to view](https://www.ezeelogin.com/kb/article/ssh-session-logs-recorded-are-blank-or-unable-to-view-the-ssh-logs-recorded-though-there-is-listing-of-the-ssh-sessions-that-is-in-progress-198.html)

[View the SSH logs history that was recorded for an SSH gateway user](https://www.ezeelogin.com/kb/article/how-do-i-access-the-ssh-logs-history-that-was-recorded-for-the-ssh-user-78.html)

[Encryption type used for securing users ssh logs in ezeelogin](https://www.ezeelogin.com/kb/secure/encryption-type-used-for-securing-users-ssh-logs-in-ezeelogin-99.html)

[View all ssh logs of a deleted user](https://www.ezeelogin.com/kb/article/is-it-possible-to-view-all-ssh-logs-of-a-deleted-user-172.html)

[Truncate the ssh session logs recorded](https://www.ezeelogin.com/kb/article/how-to-truncate-the-ssh-session-logs-recorded-168.html)

Online URL: <https://www.ezeelogin.com/kb/article/strange-characters-in-the-ssh-logs-recordings-63.html>